知

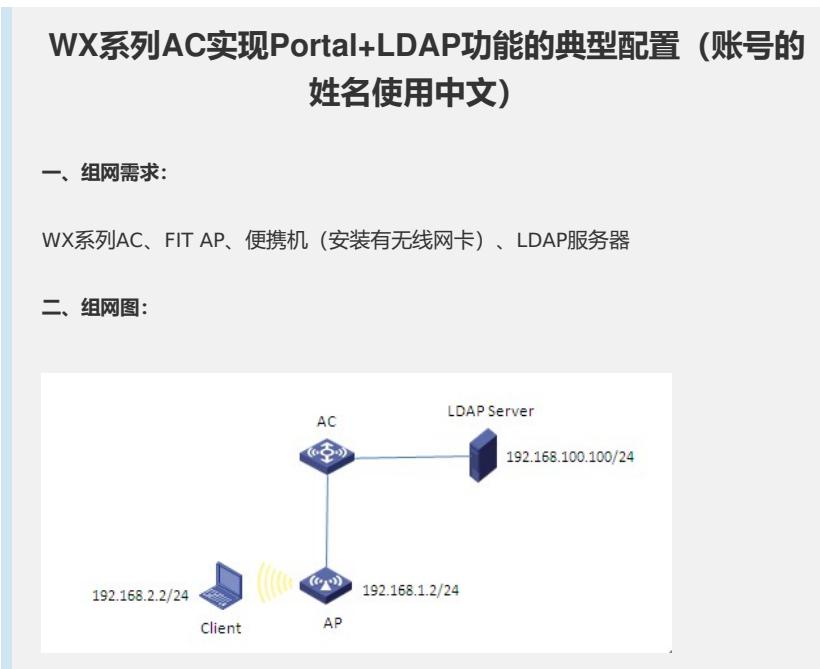

本典型配置举例中AC使用WX5004无线控制器,AP和Client通过DHCP方式获取IP地 址。WX5004上LDAP Server属于VLAN 100 (网关192.168.100.1/24), AP属于VLA N 10(网关192.168.1.1/24),Client属于VLAN 20(网关192.168.2.1/24)。

## **三、特性介绍:**

LDAP是一种基于TCP/IP的目录访问协议,用于提供跨平台的、基于标准的目录服务 。LDAP协议的典型应用是用来保存系统的用户信息,如Microsoft的Windows操作系 统就是使用了Active Directory Server来保存操作系统的用户、用户组等信息,用于 用户登录Windows时的认证和授权。LDAP的目录服务功能建立在Client/Server的基础 之上。所有的目录信息存储在LDAP服务器上。LDAP服务器就是一系列实现目录协议 并管理存储目录数据的数据库程序。目前, Microsoft的Active Directory Server、IB M的Tivoli Directory Server和Sun的Sun ONE Directory Server都是常用的LDAP服务 器软件。

使用LDAP协议进行认证时,其基本的工作流程如下:

(1)LDAP客户端使用LDAP服务器管理员DN与LDAP服务器进行绑定,与LDAP服务 器建立连接并获得查询权限。

(2)LDAP客户端使用认证信息中的用户名构造查询条件,在LDAP服务器指定根目 录下查询此用户,得到用户的DN。

(3)LDAP客户端使用用户DN和用户密码与LDAP服务器进行绑定,检查用户密码是 否正确。

使用LDAP协议进行授权时,操作与认证过程相似,只是在查询用户时,除获得用户 DN外,还可以获得用户信息中的授权信息。如果只需要查询用户时获得的授权信息, 则可不再进行后面的操作,如果还需要其他授权信息可以在获得相应查询权限后,继 续再对其他授权信息进行查询。

## **四、主要配置步骤:**

## **AC配置:**

#创建VLAN,端口加入VLAN,并配置VLAN接口IP地址。 system-view [AC] vlan 10 [AC –vlan10] port GigabitEthernet 1/0/1 [AC –vlan10] quit [AC] vlan 20 [AC –vlan20] quit [AC] vlan 100

[AC –vlan100] port GigabitEthernet 1/0/2 [AC –vlan100] quit [AC] interface Vlan-interface10 [AC-Vlan-interface10] ip address 192.168.1.1 255.255.255.0 [AC-Vlan-interface10] quit [AC] interface Vlan-interface20 [AC-Vlan-interface20] ip address 192.168.2.1 255.255.255.0 [AC-Vlan-interface20] quit [AC] interface Vlan-interface100 [AC-Vlan-interface100] ip address 192.168.100.1 255.255.255.0 [AC-Vlan-interface100] quit #配置DHCP server。 [AC] dhcp enable [AC] dhcp server ip-pool pool01 [dhcp server ip-pool pool01] network 192.168.1.0 mask 255.255.255.0 [dhcp server ip-pool pool01] gateway-list 192.168.1.1 [dhcp server ip-pool pool01] quit [AC] dhcp server ip-pool pool02 [dhcp server ip-pool pool02] network 192.168.2.0 mask 255.255.255.0 [dhcp server ip-pool pool02] gateway-list 192.168.2.1 [dhcp server ip-pool pool02] quit [AC] dhcp server forbidden-ip 192.168.1.1 [AC] dhcp server forbidden-ip 192.168.2.1 #配置LDAP方案。 [AC] ldap scheme ldap1 [AC-ldap- ldap1] authentication-server 192.168.100.100 [AC-ldap- ldap1] login-dn cn=administrator,cn=users,dc=wlan,dc=com [AC-ldap- ldap1] login-password simple 1 [AC-ldap- ldap1] user-parameters search-base-dn cn=users,dc=wlan,dc=com [AC-ldap- ldap1] user-parameters user-name-attribute samaccountname [AC-ldap- ldap1] quit #配置ISP域。 [AC] domain ldap [AC-isp-ldap] authentication default ldap-scheme ldap1 [AC-isp-ldap] authorization default none [AC-isp-ldap] accounting default none [AC-isp-Idap] quit #配置系统缺省的ISP域为ldap。 [AC] domain default enable Idap #配置本地Portal服务。 [AC] portal server ldap ip 192.168.1.1 url http://192.168.1.1/portal/logon.htm [AC] portal local-server http [AC] interface Vlan-interface20 [AC-Vlan-interface20] portal server ldap method direct [AC-Vlan-interface20] quit #配置WLAN ESS接口。 [AC] interface WLAN-ESS 1 [AC-WLAN-ESS1] port access vlan 20 [AC-WLAN-ESS1] quit #配置service-template服务模板。 [AC] wlan service-template 1 clear [AC-wlan-st-1] ssid H3C [AC-wlan-st-1] bind WLAN-ESS 1 [AC-wlan-st-1] service-template enable [AC-wlan-st-1] quit #配置ap01。 [AC] wlan ap ap01 model WA2210-AG [AC-wlan-ap-ap01] serial-id 210235A29DB094004423 [AC-wlan-ap-ap01] radio 1 [AC-wlan-ap-ap01-radio-1] service-template 1 [AC-wlan-ap-ap01-radio-1] radio enable [AC-wlan-ap-ap01-radio-1] quit [AC-wlan-ap-ap01] quit 注: user-parameters user-name-attribute samaccountname命令用来配置用户 查询的用户属性,允许账户的姓名使用中文。

**LDAP配置:**

#在Users组新建用户"测试"。

(1)在LDAP服务器上,选择[开始/管理工具]中的[Active Directory用户和计算机]

,打开Active Directory用户管理界面。

(2)选择Users组,右键新建姓名为"测试"、用户登录名为"test"的账户,并设置 密码。配置如下图所示:

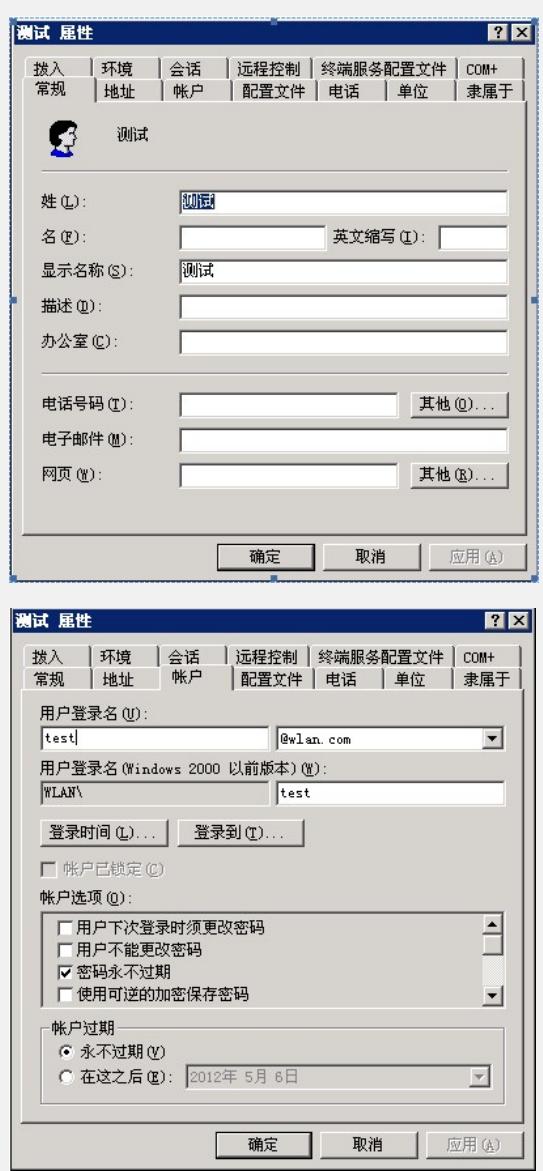

## **五、结果验证:**

(1) Client关联到ssid: H3C, 此时Client会自动获取192.168.2.0/24网段的地址, 网关为192.168.2.1。

(2) 打开Client上的IE浏览器, 输入地址: [http://1.1.1.1](http://1.1.1.1/), 按回车键, 网页会自动 跳转到Portal认证页面,输入用户名和密码,鼠标点击logon按钮,认证成功。如下图 所示:

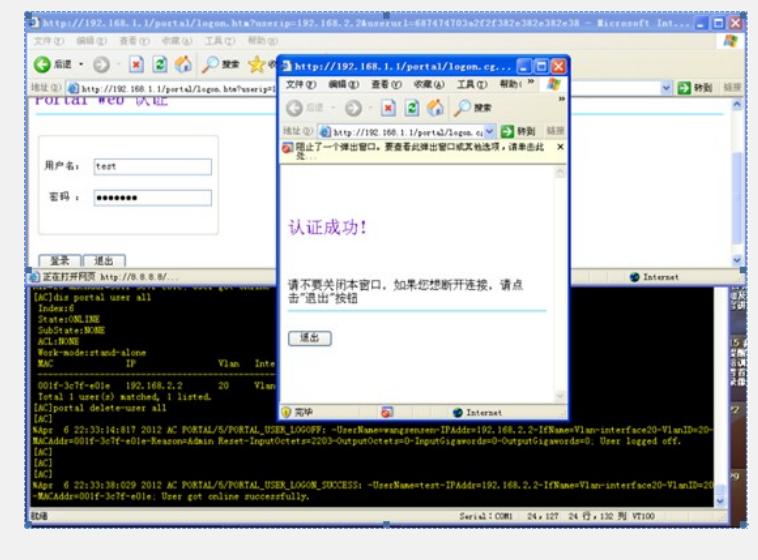